## **OVERSEEING TELEHEALTH IN SPECIALIST CLINICS**

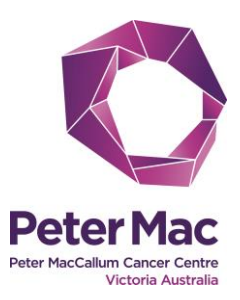

## **This check list will assist specialist clinics admin staff to oversee telehealth on the day**

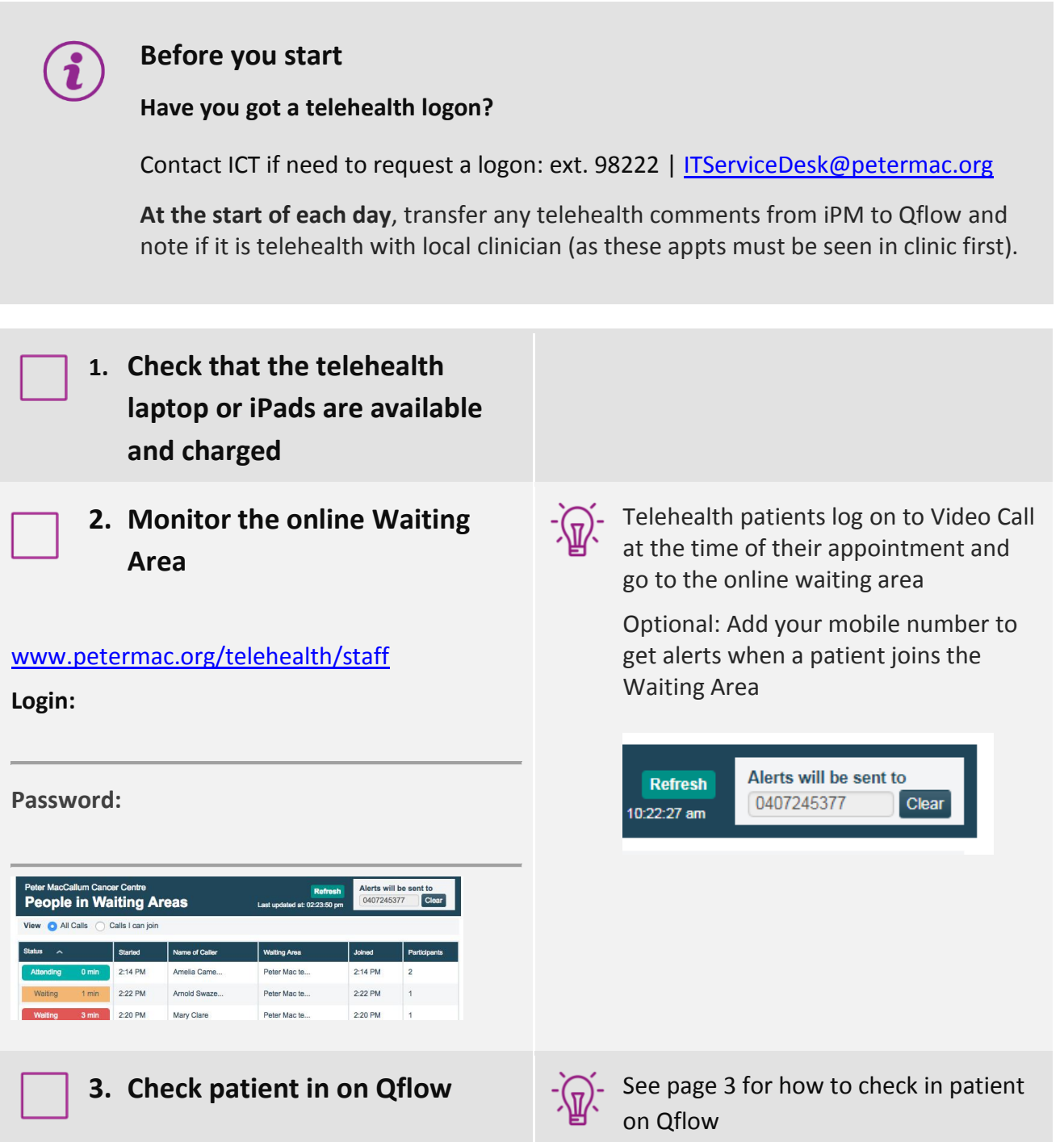

## **CONTINUED NEXT PAGE**

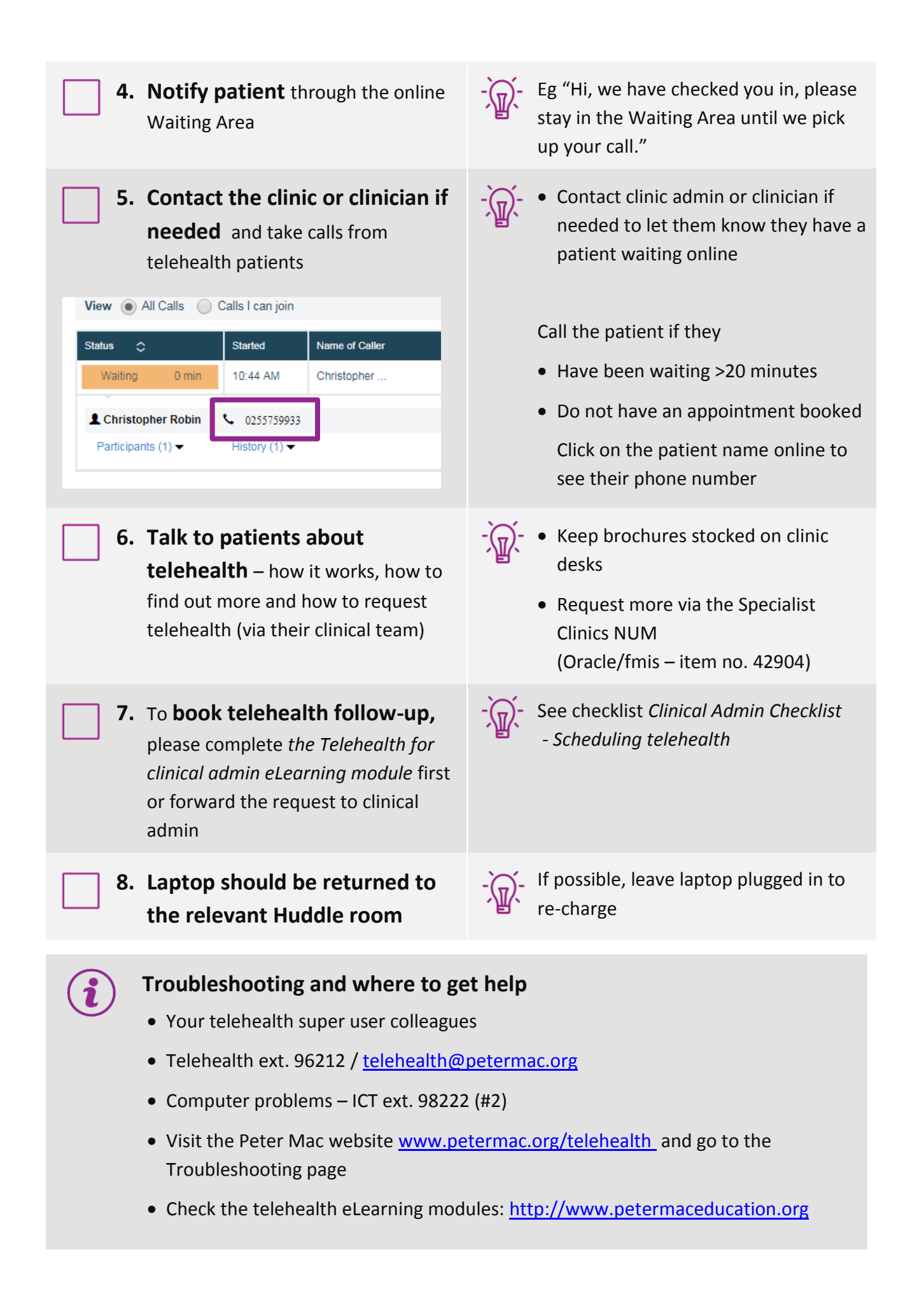

**CONTINUED NEXT PAGE**

## **Telehealth and Qflow**

**Open Qflow and update relevant appointment in Service Console as follows:**

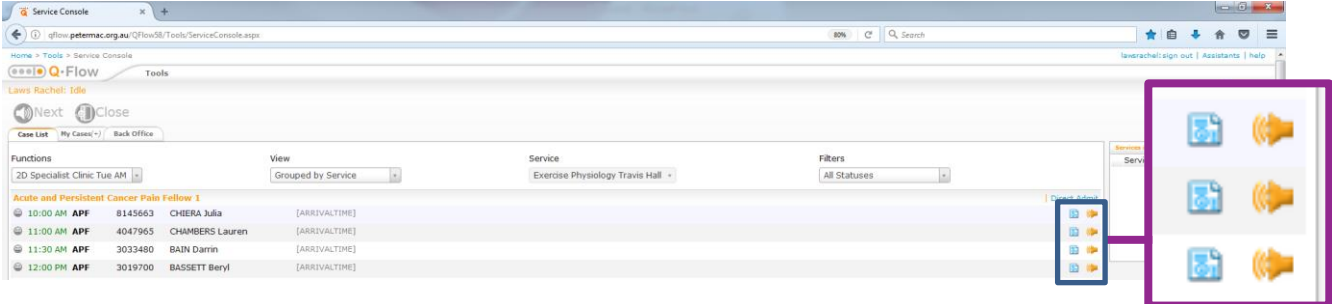

- **1. Update comments from iPM**
	- Click **blue square** to the right of the appointment
	- Click Document
	- Under **Document and Classify** update with telehealth notes as per iPM
	- May be *Telehealth - patient only* **OR** *Telehealth with local cl'n* make sure you update Qflow with the correct information as **telehealth appointments with GP's must be attended ASAP.**
- 2. **Check in patient**
	- Click on face next to patient name
	- Select **Enqueue** from the drop down menu. The face will change to blue.

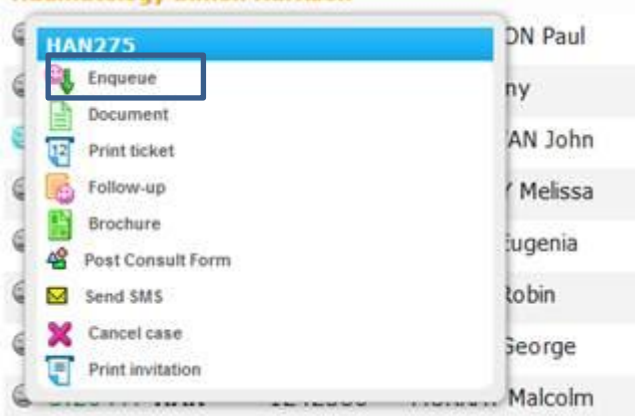